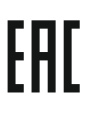

## **Преобразователи частоты KIPPRIBOR серии AFD-E**

# **Руководство по быстрому запуску**

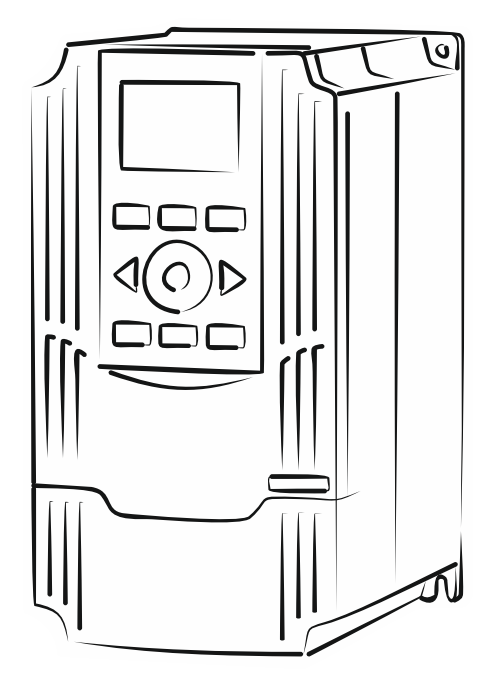

**KIPPRIBOR** 

Если режим работы Вашего асинхронного электродвигателя (далее АД) не подразумевает использования каких-либо специальных функций преобразователя частоты и Вам достаточно обеспечить только пуск, останов, реверс (если необходимо) и регулирование частоты вращения АД с панели управления преобразователя частоты (далее ПЧ), то данное руководство поможет Вам оперативно и без лишних усилий настроить минимальный набор необходимых параметров для быстрого ввода ПЧ в эксплуатацию.

Если же Вы планируете использовать другие режимы управления, например, режим работы с обратной связью, управление ПЧ по программе встроенного ПЛК, работа в режиме ПИДрегулятора и др., то обратитесь к руководству по эксплуатации ПЧ для получения дополнительной информации.

#### **Пять шагов для ввода ПЧ в эксплуатацию**

**1**

**2**

Перед подключением ПЧ к источнику питания рекомендуется установить на его входе электромагнитный контактор, а затем автоматический выключатель.

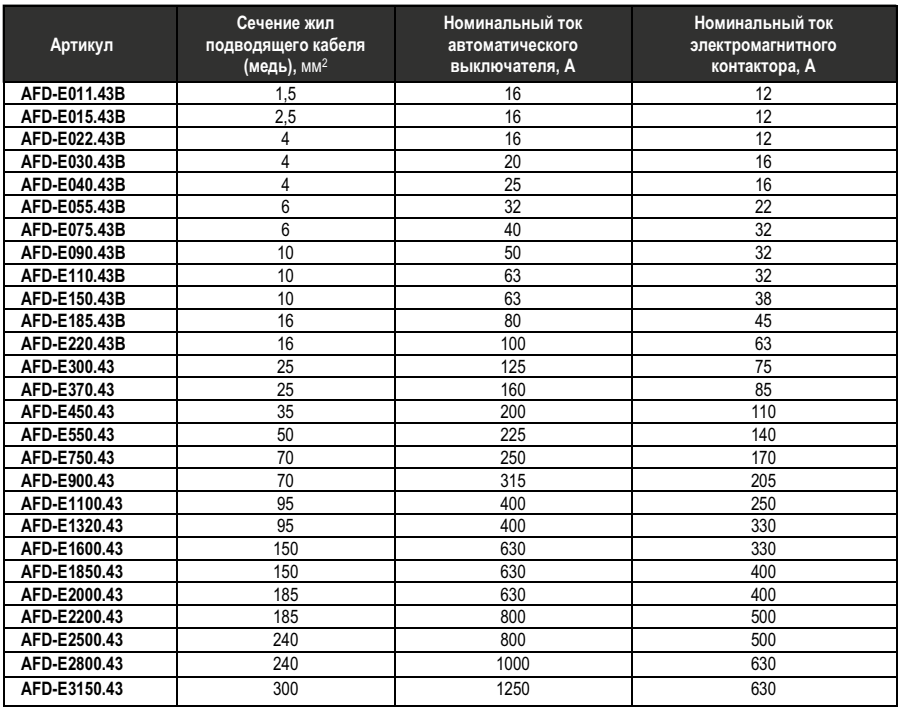

*Таблица 1 – номинальные параметры внешних устройств*

Для обеспечения свободного доступа к клеммам ПЧ снимите крышку клеммного терминала

Подключите кабель питания преобразователя частоты к клеммам **R**, **S**, **T**. Подключите кабельасинхронного двигателя к клеммам **U**, **V**, **W**.

Сечение жил кабелей выбирается по Таблице 1.

Подключите заземление к клемме «Е» (на некоторых модификациях « $\perp$ ») преобразователя частоты.

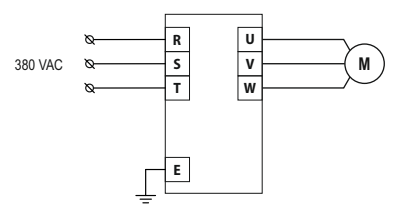

*Рисунок 1 - подключение ПЧ*

## **4**

Убедившись в правильности подключения, подайте напряжение питания на вход ПЧ при помощи контактора (если установлен) и автоматического выключателя.

## **5**

Для «простого запуска» ПЧ в **U/f <sup>1</sup>** или **SVC<sup>2</sup>** режиме настройте необходимые параметры для соответствующего режима. Функции кнопок панели управления описаны в табл. «2».

Под «простым запуском» подразумевается такой режим управления, при котором управление пуском и остановом АД осуществляется с панели управления ПЧ, задание частоты так же осуществляется с панели управления ПЧ, номинальная частота АД равна 50 Гц, а номинальное напряжение питания АД равно 220 VAC (схема соединения «∆») или 380 VAC (схема соединения «Y»).

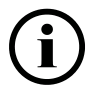

**.** 

*Для ПЧ мощностью ≥ 4 кВт и параметру [F02.25] рекомендуется присвоить значение «3». Если мощность ПЧ ≤ 3 кВт, то параметр [F02.25] не изменяется.*

### **Для простого запуска в U/f режиме:**

**[F0.0.09]** = **«0020»** (выбор U/f режима управления);

#### **Для простого запуска в SVC режиме:**

- **[F2.0.00]** номинальная мощность АД (кВт);
- **[F2.0.02]** номинальный ток АД (А);
- **[F2.0.04]** номинальная скорость вращения АД (об/мин) ;

**3**

*<sup>1</sup> – вольт-частотное (скалярное) управление. Наиболее простой режим управления, обеспечивающий точность поддержания скорости ±0,5%. U/f режим не позволяет контролировать момент на валу электродвигателя, однако подходит для управления несколькими электродвигателями одновременно и не требует сложных настроек для начала эксплуатации. Кроме этого данный режим управления позволяет подключать к ПЧ АД любой мощности, не превышающей номинальную мощность ПЧ. U/f режим подходит для большинства применений.*

*<sup>2</sup> – векторное управление без датчика обратной связи по скорости. Режим управления, обеспечивающий точность поддержания скорости ±0,2%. SVC режим используется для нагрузок с высокими требованиями к динамическим характеристикам АД. Он позволяет контролировать момент на валу АД с точностью до ±5%. Номинальная мощность АД при SVC режиме не должна быть ниже номинальной мощности ПЧ более чем на 2 уровня.*

*Таблица 2 функции клавиш панели управления –*

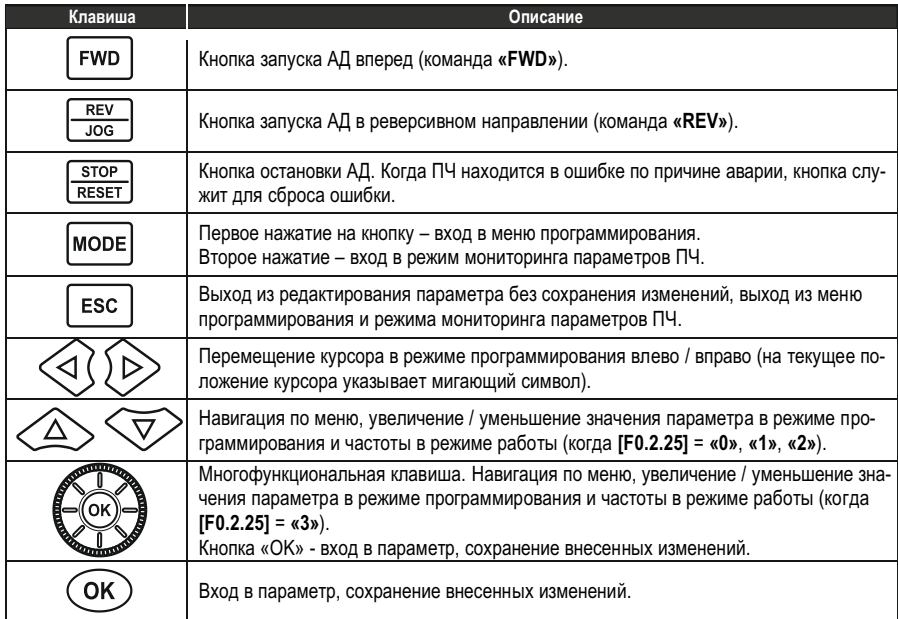

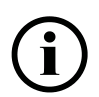

*Если мощность АД ниже<sup>3</sup> мощности ПЧ, то для U/f и SVC режимов необходима настройка защиты АД от перегрузки (параметр [F2.0.25]). Параметр определяет значение тока, потребляемого АД, при котором срабатывает защита. Значение параметра выражается в процентах от номинального тока ПЧ. При [F2.0.25] = «131» защита от перегрузки АД отключена. Необходимое значение параметра [F2.0.25] определяется приведенной ниже формулой.*

**[F2.0.25]** = <u>- Номинальный ток АД.</u> × 100 %<br>Номинальный ток ПЧ

*<sup>3</sup> – для корректной работы защиты АД от перегрузки его номинальная мощность не должна быть ниже номинальной мощности ПЧ более чем на 2 уровня.*